# Ispisi osnovnih sredstava (kartice, inventurna lista, knjiga DI, registar)

Zadnje ažurirano13/11/2023 9:56 am CET

Unutar izbornika osnovnih sredstava možemo ispisivati **kartice osnovnog sredstva, inventurnu listu, knjigu DI i registar osnovnih sredstava.**

U izborniku odaberemo **Knjigovodstvo > Osnovna sredstva > Ispiši.**

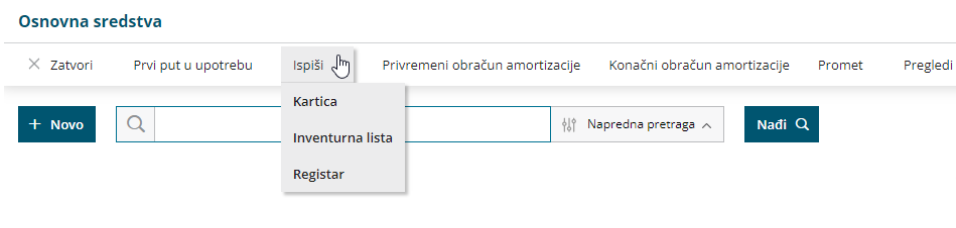

## **Kartica osnovnog sredstva**

### 1

Unesemo **datum** do kojeg želimo uzeti u obzir promet na osnovnom sredstvu

- ako ispis želimo ograničiti po amortizacijskim skupinama, uključimo kvačicu na polju **Ograničenje po amortizacijskim skupinama** i uključivanjem kvačice na pojedinoj skupini ograničimo ispis
- 2 Kliknemo **Pripremi ispis.**

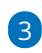

**Ispisat će se sve kartice osnovnih sredstava** na odabrani dan.

- Ako želimo ispisati karticu samo **za određeno osnovno sredstvo, prvo na osnovnom popisu odaberemo to osnovno sredstvo** i zatim kliknemo **Ispis kartice.**
- o Kartica osnovnog sredstva sadrži naziv osnovnog sredstva, datum nabave, dobavljača, amortizacijsku skupinu, konto nabavne i konto ispravka vrijednosti te sve promete tog osnovnog sredstva

#### KARTICA OSNOVNOG SREDSTVA na dan 30.11.2023

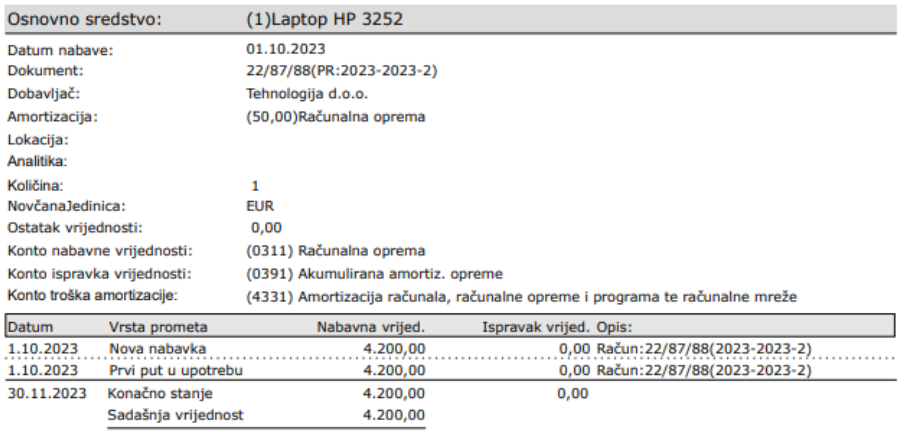

### **Inventurna lista**

#### 1 U izborniku **Osnovna sredstva** odaberemo **Ispiši > Inventura lista**

2 U polje **"Na dan"** upišemo datum, listu ispisujemo na odabrani dan.

Polje **Lokacija**.

3

- Ostavimo prazno ako želimo da sredstva budu na ispisu sortirana po lokacijama.
- Ako iz padajućeg izbornika odaberemo lokaciju, pripremit će se ispis samo za tu lokaciju.

4 **Ispis vrijednosti** - uključimo mogućnost ako želimo da program ispiše i vrijednost osnovnih sredstava.

Inventurna lista zapravo je popis svih osnovnih sredstava u pripremi i upotrebi. Trajno uklonjena sredstva se neće nalaziti na inventurnoj listi 5 Ako ispis inventurne liste želimo ograničiti po amortizacijskim skupinama, uključimo kvačicu na polju **Ograničenje po amortizacijskim skupinama** i uključivanjem kvačice na pojedinoj skupini ograničimo ispis.

### **Knjiga DI (knjiga dugotrajne imovine)**

**Obrtnici** su **obveznici** jednom godišnje dostaviti poreznoj upravi popis dugotrajne imovine (knjiga DI). **Knjiga DI** predstavlja popis dugotrajne imovine koju poduzetnik posjeduje.

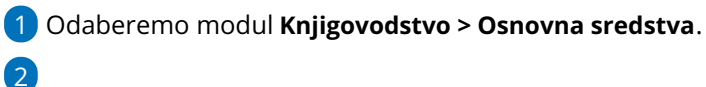

Iz padajućeg izbornika **Ispiši** odaberemo **Knjiga DI**.

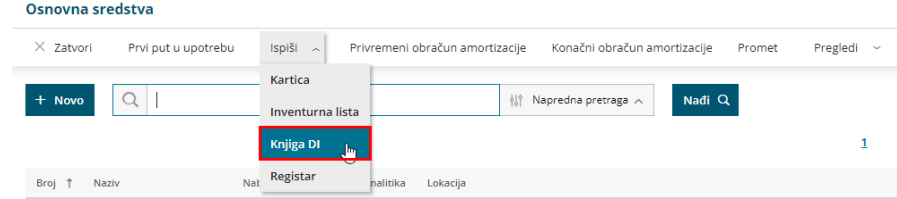

3 Izaberemo godinu za koju želimo ispisati knjigu i odaberemo **Pripremi ispis** ili **Pripremi XML** datoteku. (Ukoliko odaberete **Pripremi XML** datoteku, program će automatski pripremiti datoteku za uvoz na Poreznu upravu.)

Ako ispis knjige DI želite pripremiti**bez sitnog inventara** koji se isto unosi u modul osnovnih sredstava, na amortizacijskoj skupini za koju ne želite da se pripremi na ispisu, potrebno je uključiti kvačicu u polju **Sitni inventar** i sredstva na kojima je odabrana ta amortizacijska skupina neće se pripremiti na ispisu knjige DI (ovu je opciju moguće uključiti i na drugim amortizacijskim skupinama na vrsti organizacije **obrtnik**).

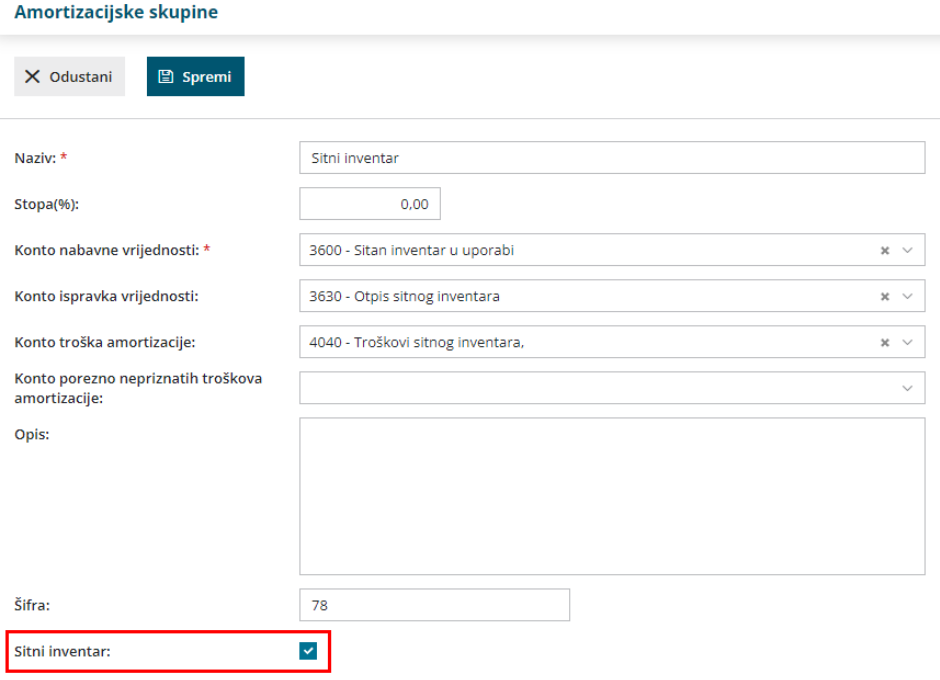

**Napomena**: Knjigu DI moguće je ispisati nakon što je pripremljen **konačni obračun amortizacije**. Isto tako, da bi se u zaglavlju ispisa pripremili podaci, na postavkama organizacije potrebno je **odabrati obrtnika** iz padajućeg izbornika.

#### Podešavanja organizacije

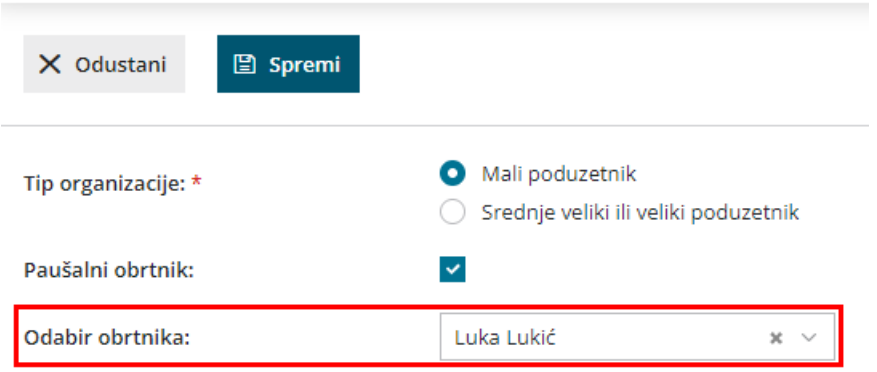

# **Registar osnovnih sredstava**

1 Odaberemo **Datum** (na ispisu će biti obuhvaćene sve promjene,

uključujući i taj datum).

2

Odaberemo koja osnovna sredstva želimo da ispis sadrži

- U upotrebi
- Nije u upotrebi
- o Trajno otpisana

3 Ako ispis želimo ograničiti po amortizacijskim skupinama, uključimo

kvačicu na polju **Ograničenje po amortizacijskim skupinama** i

uključivanjem kvačice na pojedinoj skupini ograničimo ispis.

4 Kliknemo na **Pripremi ispis.** Na dnu ispisa prikazani su zbrojevi po

kontima osnovnih sredstava u upotrebi.

LEDD d.o.o.

#### REGISTAR OSNOVNIH SREDSTAVA na dan 13.11.2023

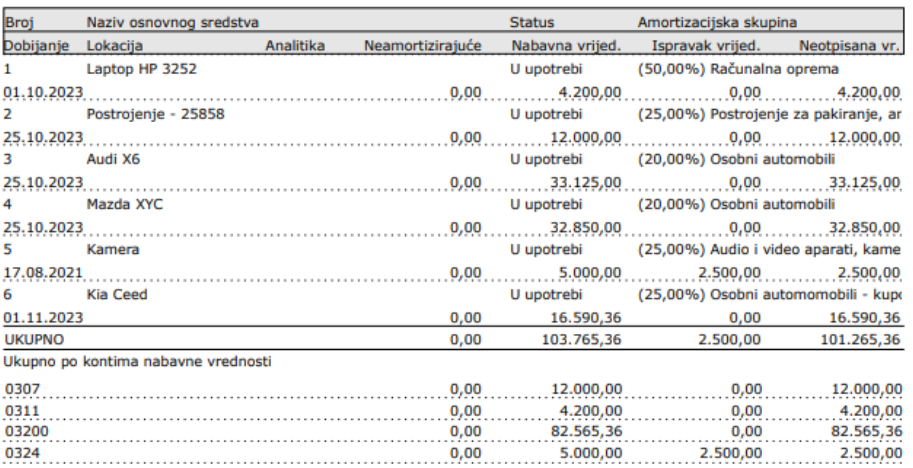